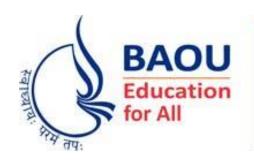

## Open University (Established by Government of Gujarat)

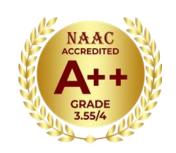

#### How to download BAOU Assignments?

#### Go to BAOU Assignment website

http://student.baou.edu.in/e-assignment/home.aspx

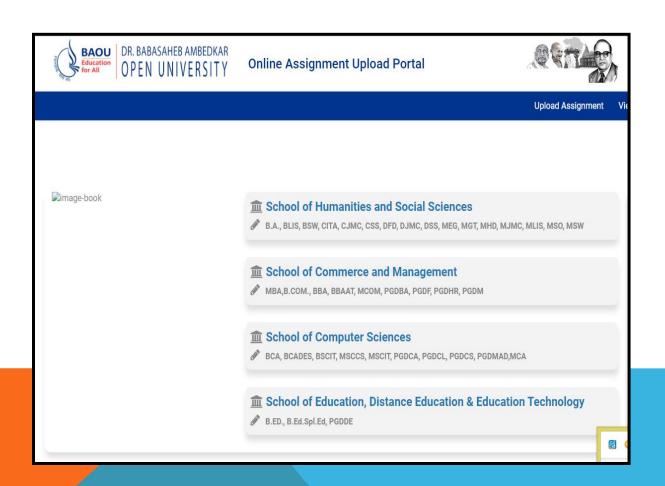

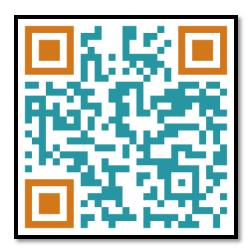

#### **Select School**

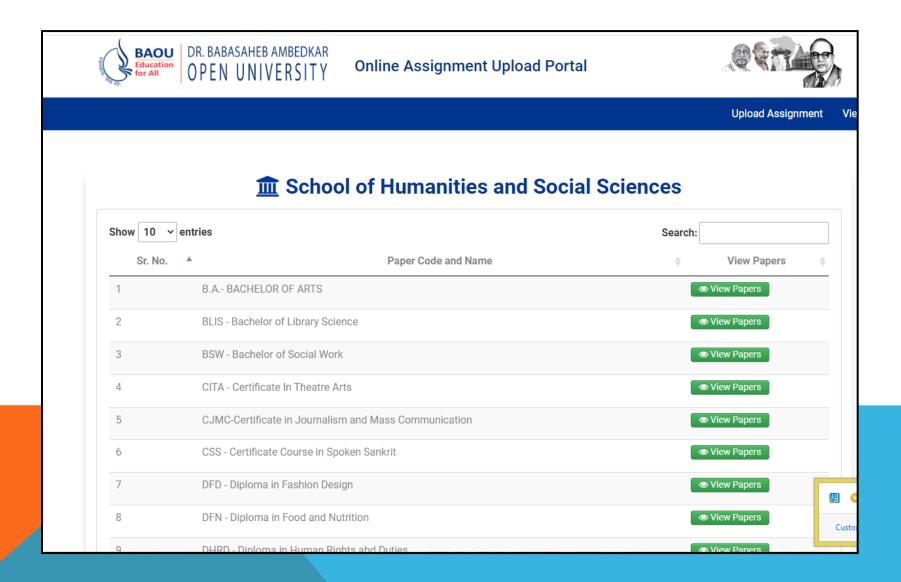

#### Type Course in Search Box

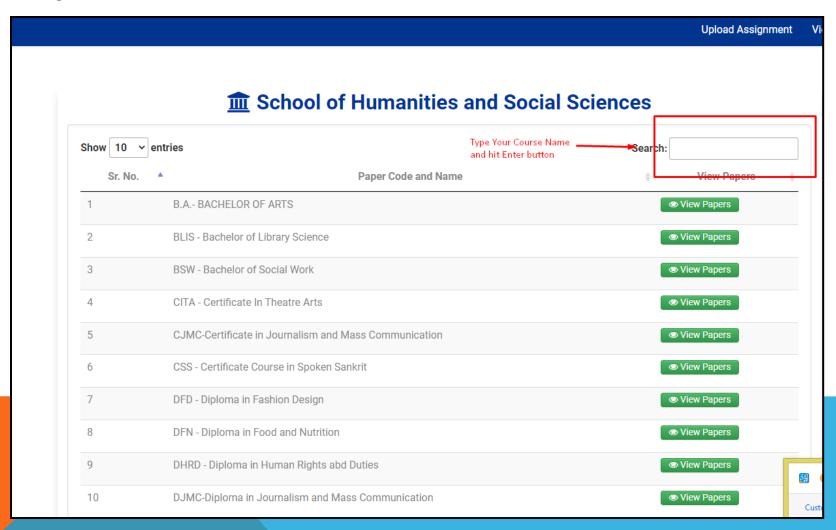

### Click on View Paper

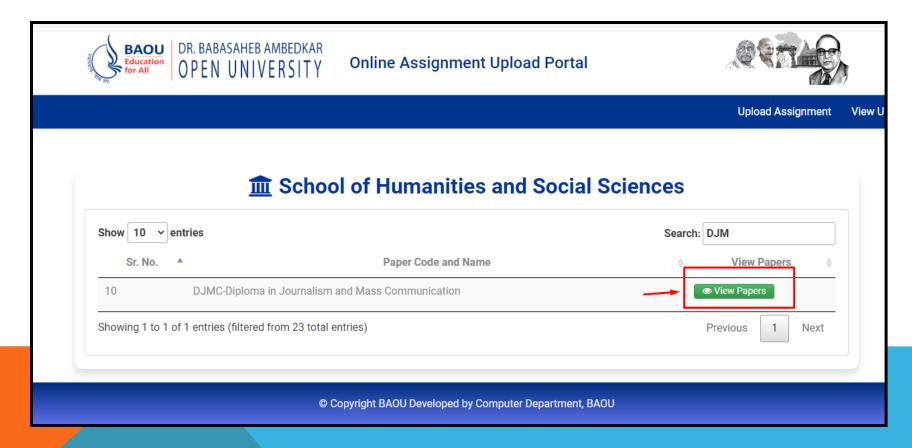

#### **Select Term of Admission From Drop Down**

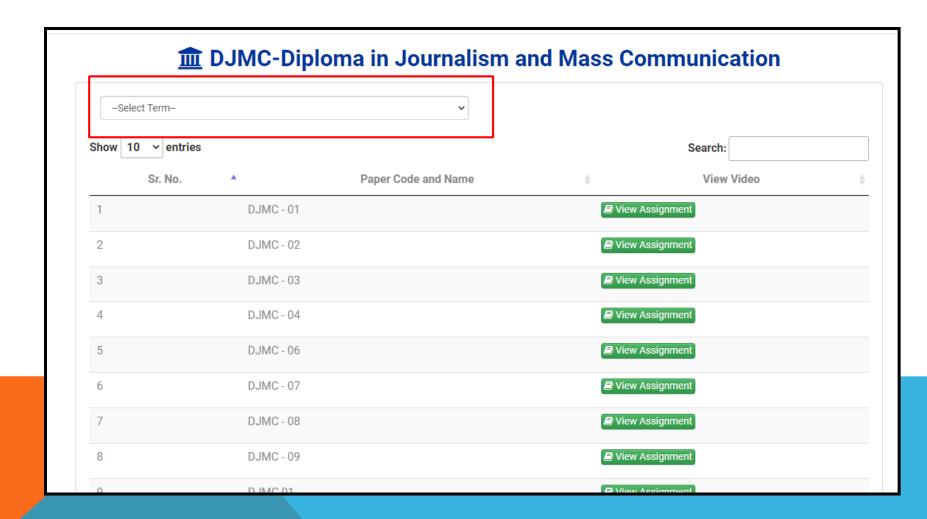

### Click On View Assignment to Download Assignment PDF Subject Wise

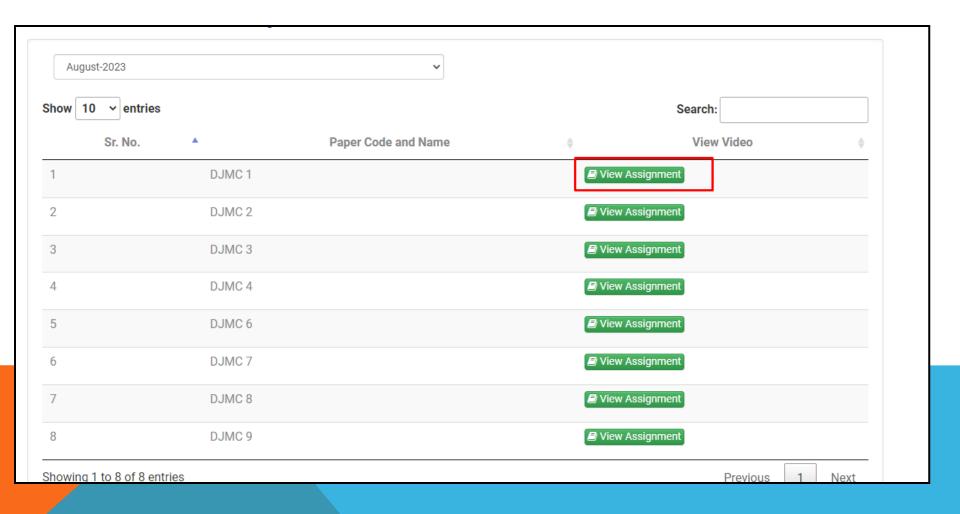

# Any Other Query Assignment related Feel Free to ask at Study Centre or Reach out as at assignment@baou.edu.in